#### **über das Ariba Network**

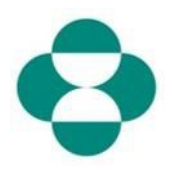

#### **Zweck:**

Diese Information enthält Anweisungen für Lieferanten zur Selbstverwaltung von Aktualisierungen ihres MSD-Lieferantenregistrierungsfragebogens über das Ariba Network.

#### **Trigger:**

Der Lieferant stellt fest, dass er seine im Fragebogen zur Lieferantenregistrierung gemachten Angaben ändern muss – z. B. Bankverbindung, E-Mail-Adresse für die Bestellungskommunikation, Anschrift.

#### **Hilfreiche Hinweise:**

Der Lieferant muss sich im Ariba Network anmelden, um auf den

Registrierungsfragebogen zuzugreifen und eine Aktualisierung vorzunehmen. Er muss sich mit denselben Anmeldedaten anmelden, die er ursprünglich zur Beantwortung des Fragebogens verwendet hat.

Er kann sich über den Link in der ursprünglichen Einladungs-E-Mail beim Ariba Network anmelden, oder er navigiert einfach in seinem Browser zu supplier.ariba.com und meldet sich mit seinen Anmeldedaten an.

Der Registrierungsfragebogen befindet sich auf der Registerkarte "Proposals & Questionnaires" (Angebote & Fragebögen) im Ariba Network Account des Lieferanten.

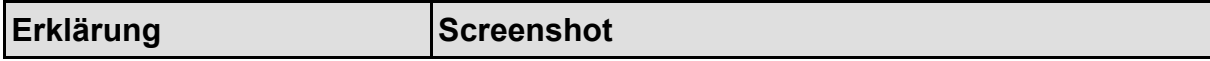

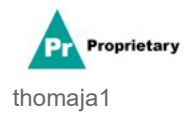

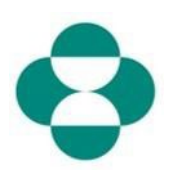

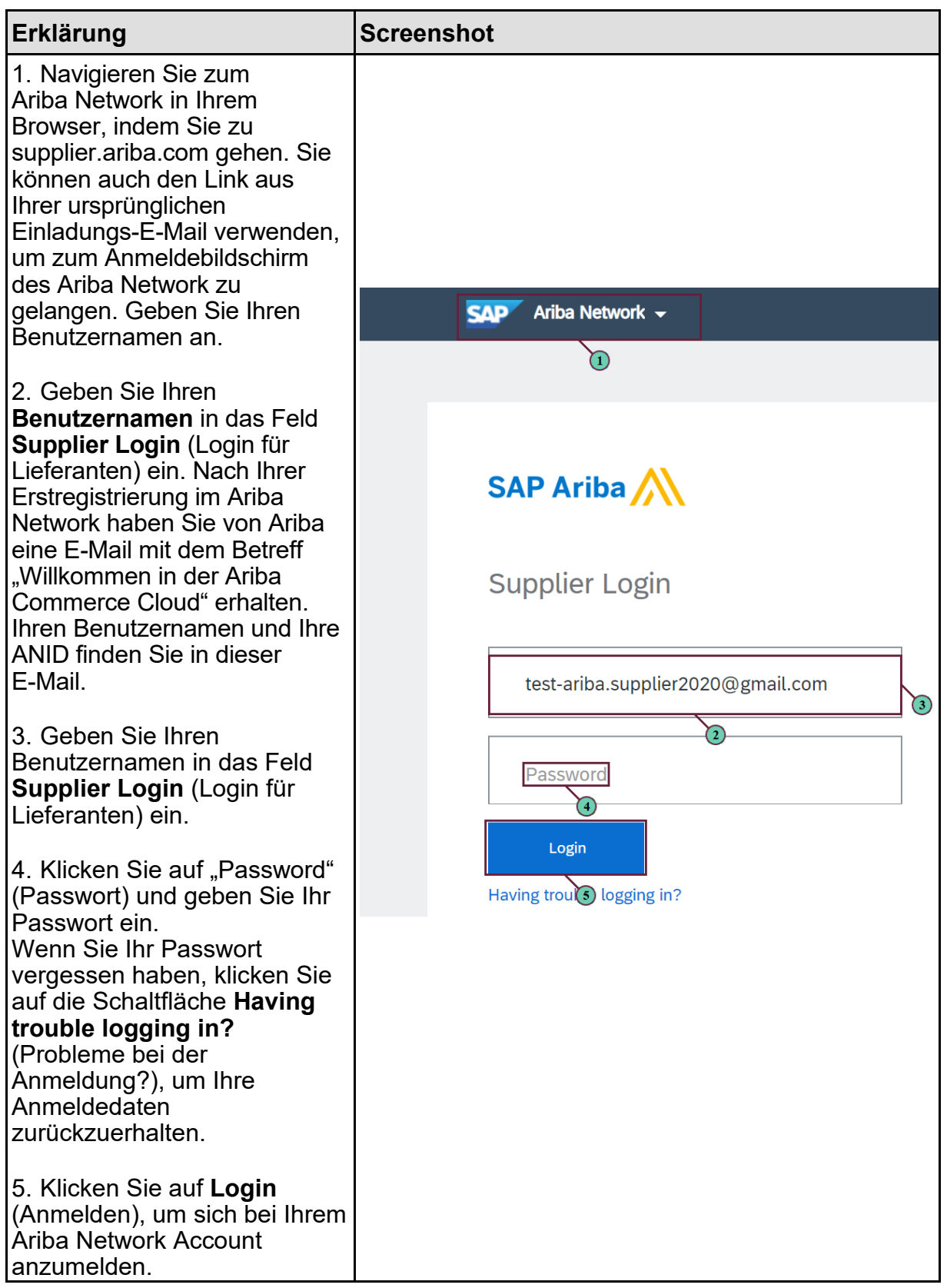

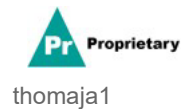

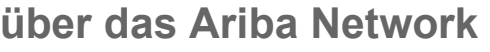

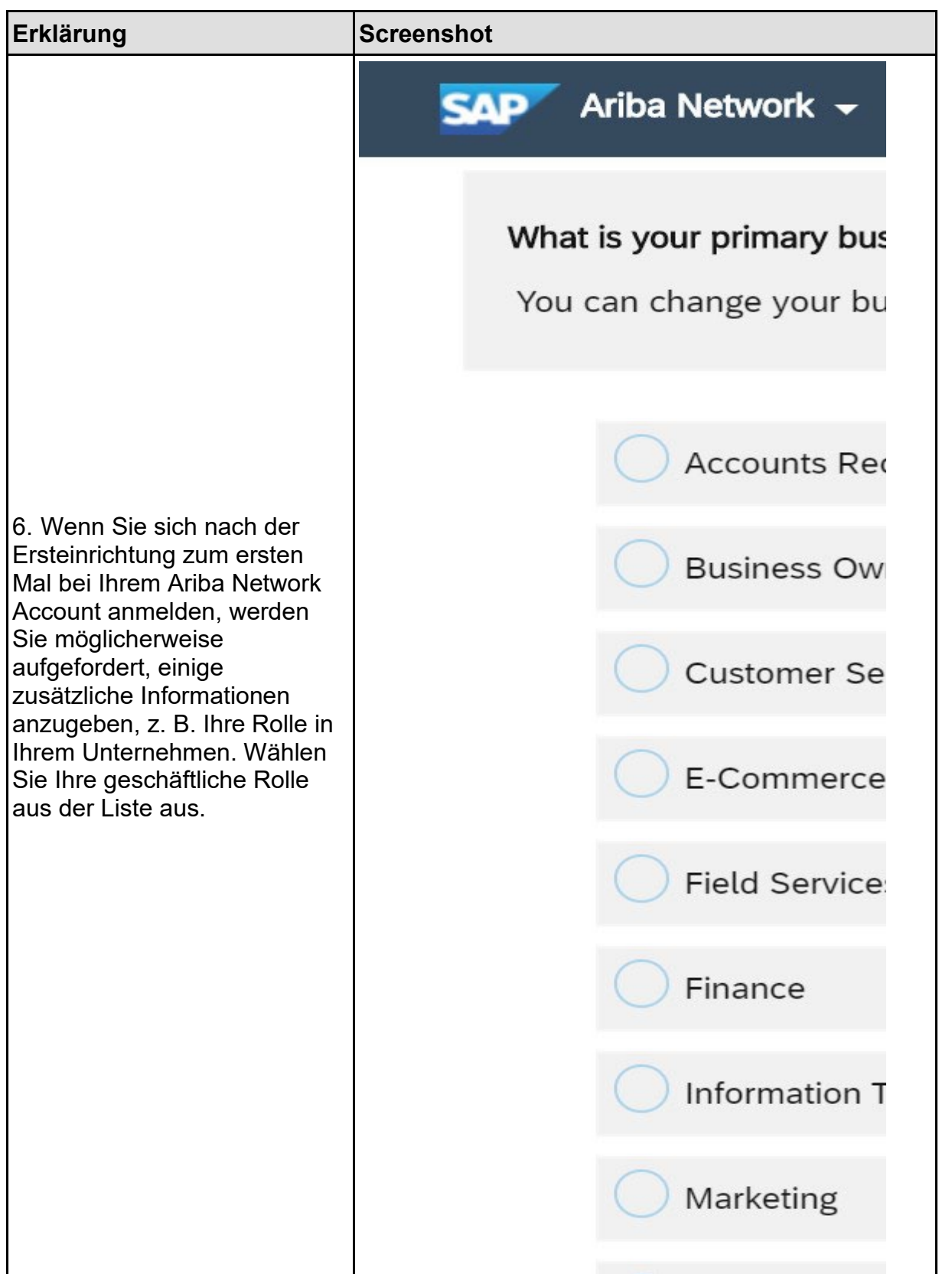

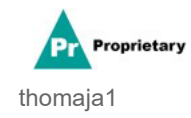

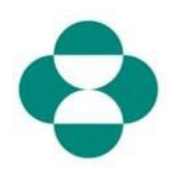

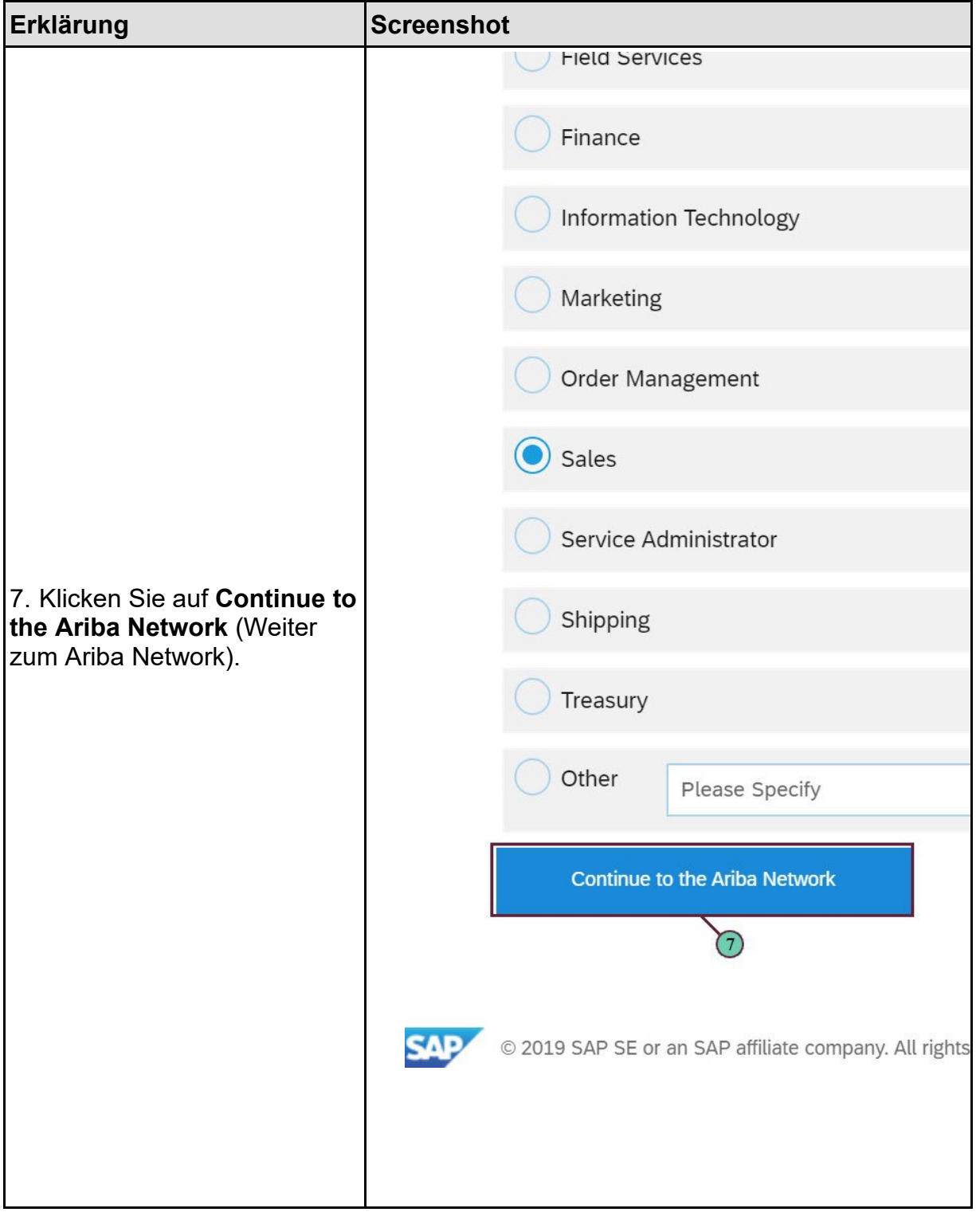

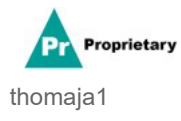

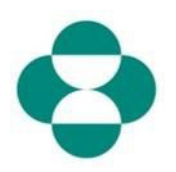

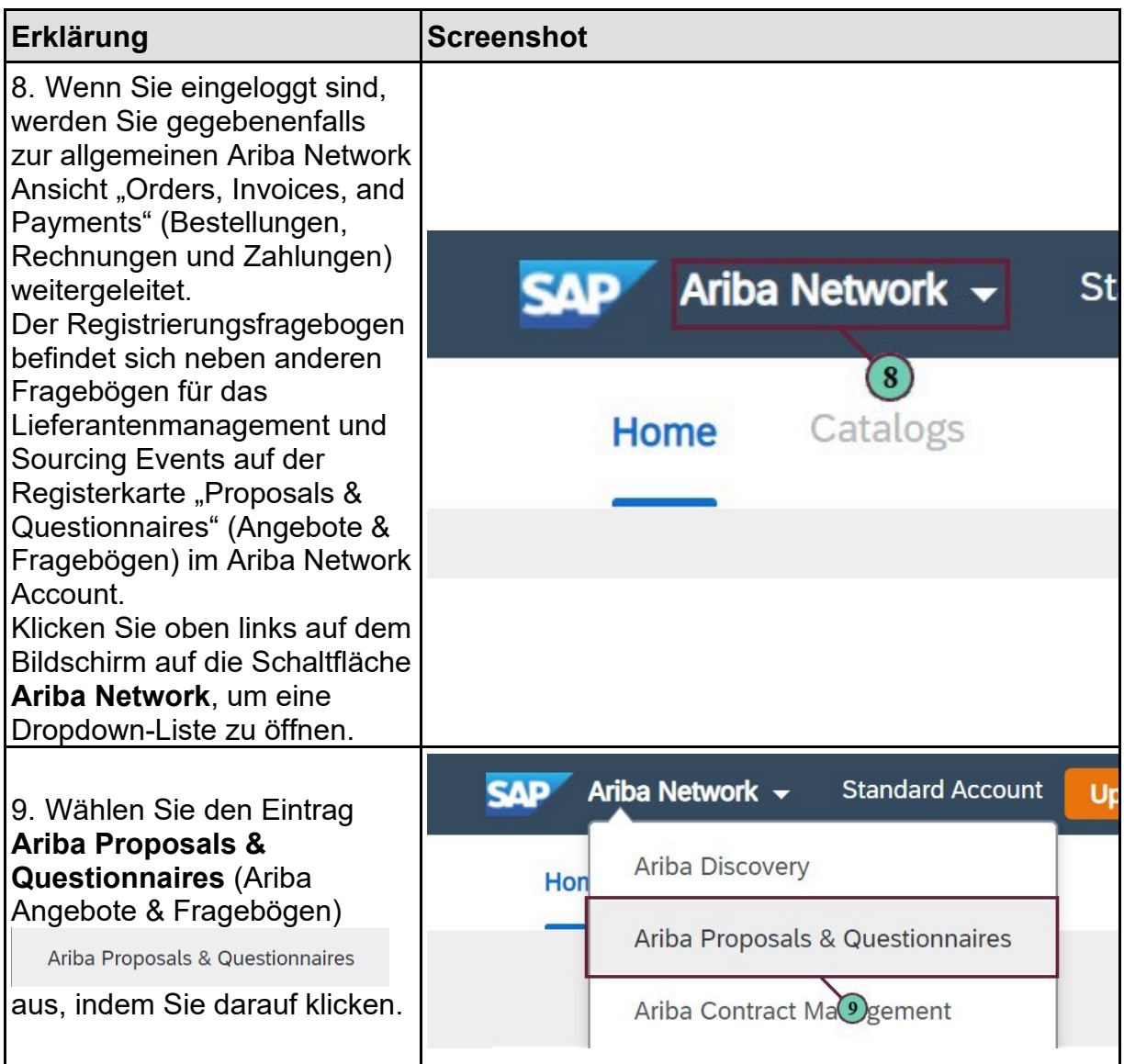

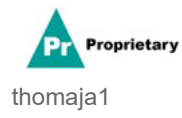

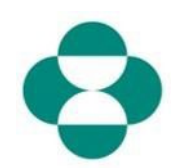

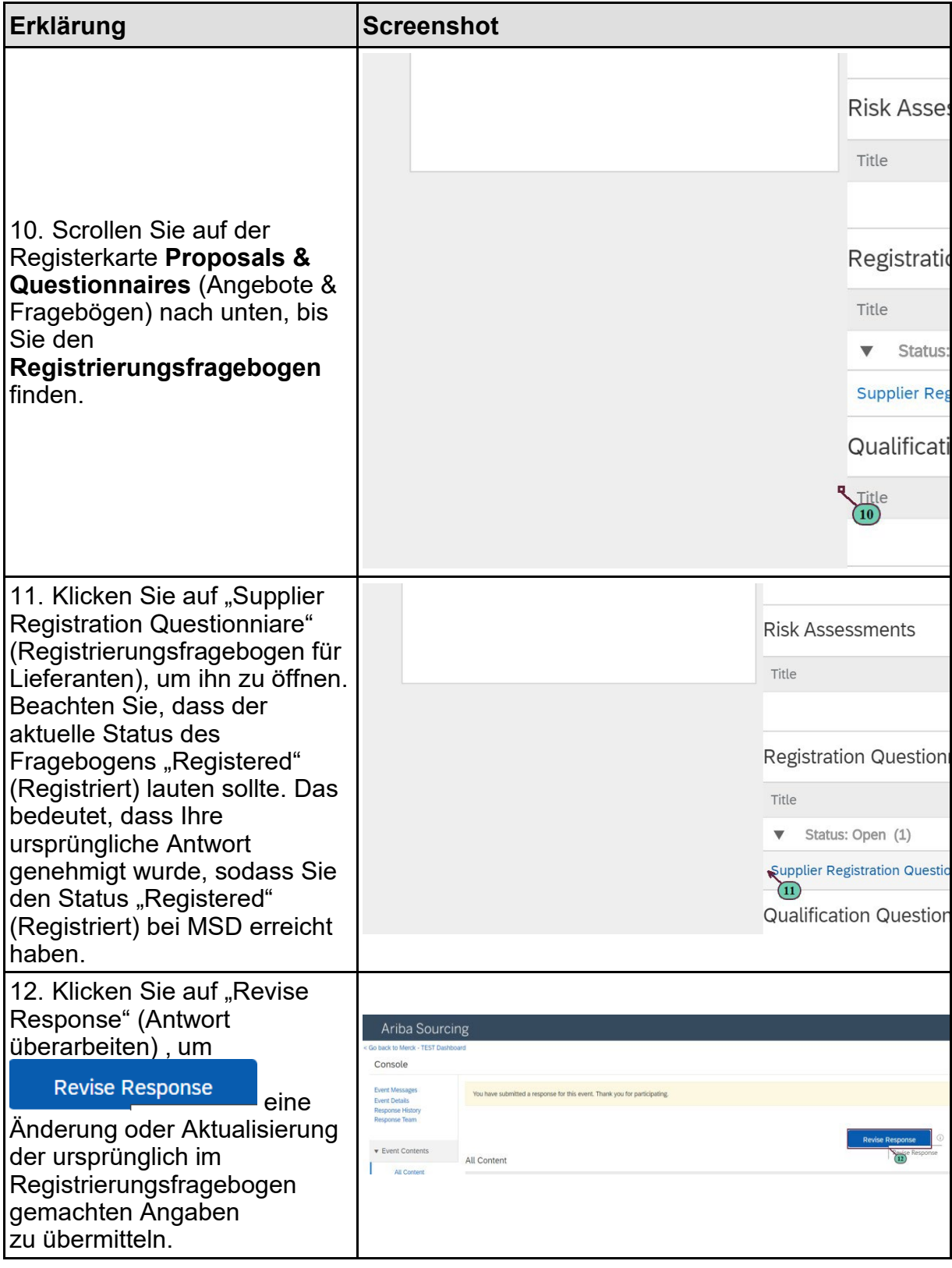

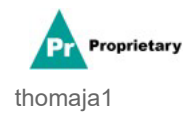

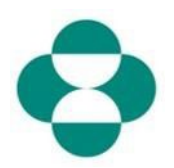

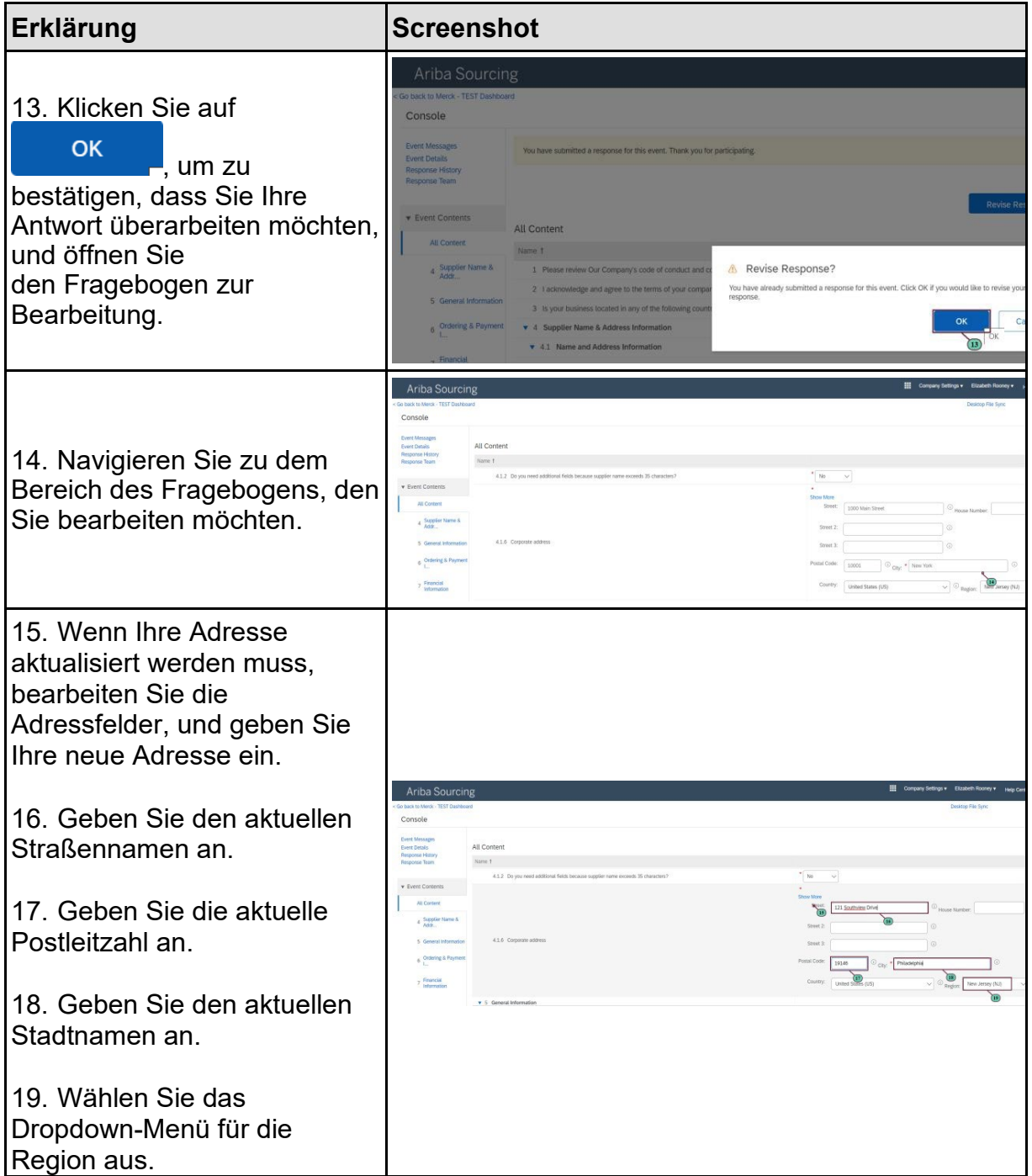

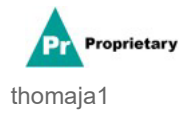

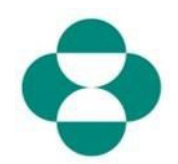

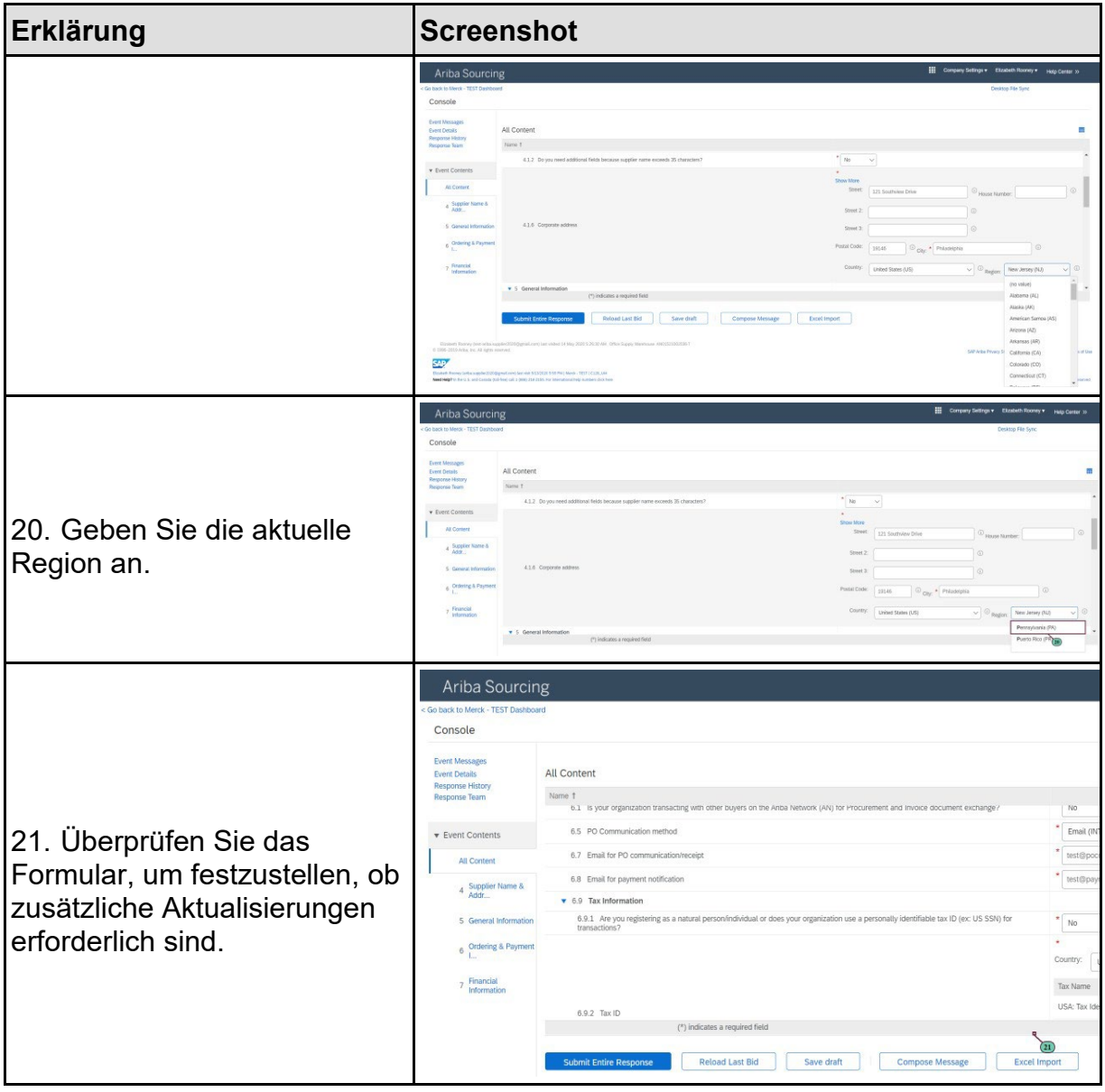

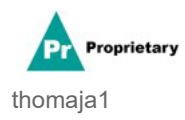

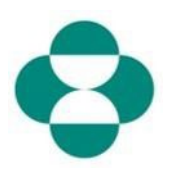

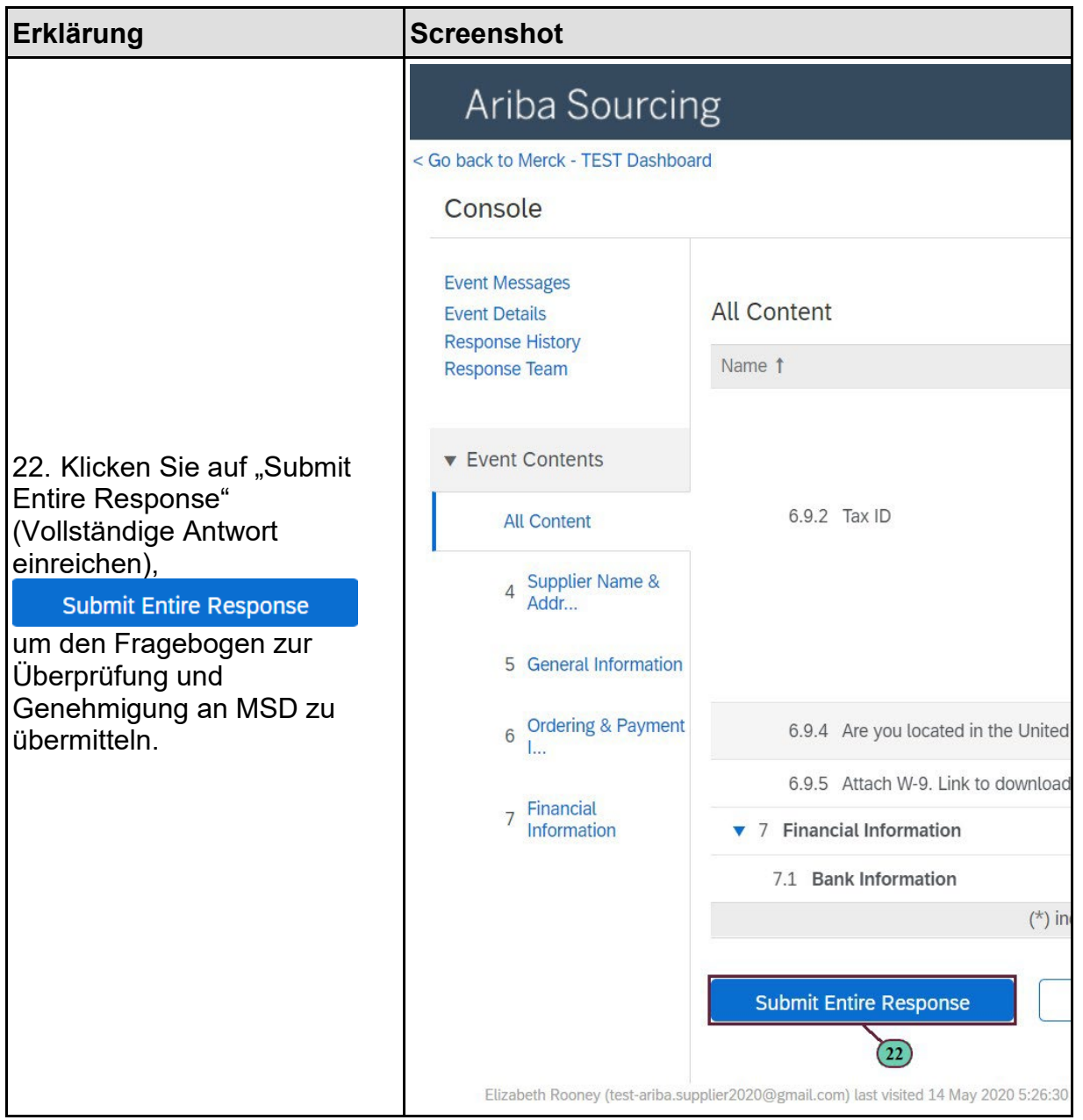

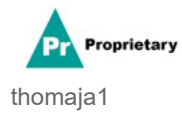

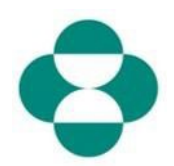

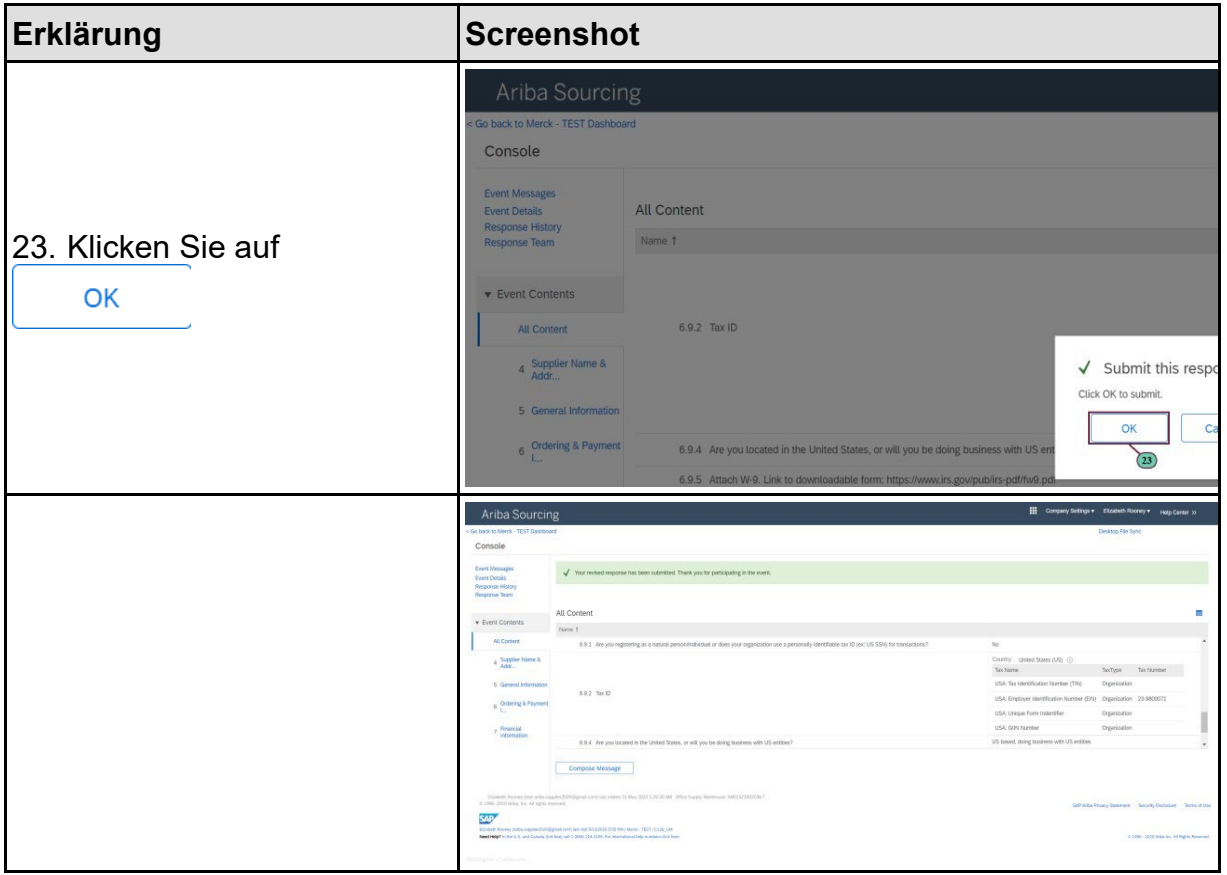

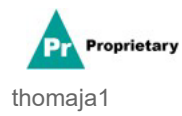